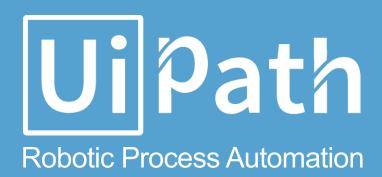

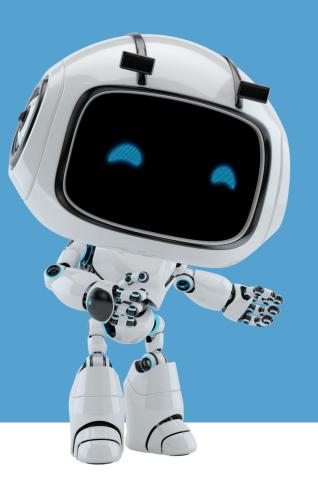

# UIPath Automation Process design document

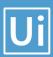

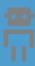

# Process Design Document History

| Date       | Version | Role     | Name            | Organizati   | Function | Comments       |
|------------|---------|----------|-----------------|--------------|----------|----------------|
|            |         |          |                 | on           |          |                |
| 01.08.2017 | 1.0     | Author   | Olfa Ben Taarit | ACME         | SME      | Creation v 1.0 |
|            |         |          |                 | Systems Inc. |          |                |
| 09.08.2017 | 1.2     | Reviewer | Vrabie Stefan   | Ui Path      | BA       | Approved v 1.0 |
|            |         |          |                 |              |          |                |

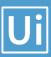

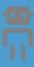

#### **Table of Contents**

| 1. | Introduction                                      | Error! Bookmark not defined. |
|----|---------------------------------------------------|------------------------------|
|    | 1.1 Purpose of the document                       | Error! Bookmark not defined. |
|    | 1.2 Objectives                                    | Error! Bookmark not defined. |
|    | 1.3 Process key contacts                          | Error! Bookmark not defined. |
|    | 1.4 Additional source(s) of process documentation | Error! Bookmark not defined. |
| 2. | AS IS Process Description                         | 5                            |
|    | 2.1 Process overview                              | 5                            |
|    | 2.2 High Level process diagram                    | 7                            |
|    | 2.3 Detailed Process map                          | 8                            |
|    | 2.4 Detailed Process Steps                        | 10                           |
|    | 2.5. Exceptions handling                          | 13                           |
|    | 2.6 Error mapping and handling                    | Error! Bookmark not defined. |
|    | 2.7 In-Scope application details                  | Error! Bookmark not defined. |
|    | 2.7.1. Detailed application field mapping         | Error! Bookmark not defined. |
|    | 2.7.2 XML TO PDF Mapping – Part #1 Header         | Error! Bookmark not defined. |
| 3. | Development details                               | Error! Bookmark not defined. |
|    | 3.1 Prerequisites for development                 | Error! Bookmark not defined. |
|    | 3.2 Password policies                             | Error! Bookmark not defined. |
|    | 3.3 Credentials and asset management              | Error! Bookmark not defined. |
|    | 3 4 Operating Environment                         | Error! Bookmark not defined  |

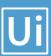

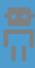

| 4 | . Testing preliminary details        | Error! | Bookmark not | defined. |
|---|--------------------------------------|--------|--------------|----------|
|   | 4.1 Alpha testing                    | Error! | Bookmark not | defined. |
|   | 4.2 User Acceptance Test             | Error! | Bookmark not | defined. |
| 5 | . Annexure                           | Error! | Bookmark not | defined. |
|   | 5.1 UIPATH automated process details | Error! | Bookmark not | defined. |
|   | Glossary                             | Error! | Bookmark not | defined. |

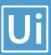

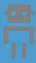

## 1. Introduction

#### 1.1 Purpose of the document

The Process Design Document describes the business processes chosen for automation using UIPath Robotic Process Automation (RPA) technology.

The document describes the sequence of steps performed as part of the process, the conditions and rules of the process prior to automation. This design document serves as a base documentation for developers to collect the details required for robotic automation of the same business process.

## 1.2 Objectives

The process has been selected for RPA as part of the larger project initiative conducted within ACME Systems Inc., the Finance and Accounting department.

The objective of this process automation is linked to the project business case and it is mainly intended to:

- Deliver faster processing
- Reduce duration of time-consuming activities
- Leverage automation to improve the department's overall performance and reliability.

#### 1.3 Process key contacts

The design document includes concise but complete requirements of process and it is built based on the inputs provided by the process Subject Matter Expert (SME).

For escalation points, please review the table below:

| Role                    | Name               | Date of action | Notes                                                                       |
|-------------------------|--------------------|----------------|-----------------------------------------------------------------------------|
| Process SME             | Aurel Vlaicu       | TBD            | Point of contact for questions related to business exceptions and passwords |
| Reviewer / Owner        | Sergiu Celibidache | tBD            | POC for process exceptions.                                                 |
| Approval for production | Nicoale Herlea     | TBD            | Escalations, Delays,                                                        |

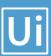

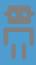

# 2. AS IS Process Description

#### 2.1 Process overview

General information about the process selected for RPA, prior to automation:

|                                                          | AS IS process details                                                                                    |
|----------------------------------------------------------|----------------------------------------------------------------------------------------------------|
| Process full name                                        | Verify Account Positions                                                                                 |
| Function                                                 | Accounts Payable                                                                                         |
| Department                                               | Finance and Accounting                                                                                   |
| Process short description (operation, activity, outcome) | Compare the transactions of system 1 and system 3. If there are differences, mark them in the work item. |
| Role required for performing the process                 | AP Process Associate                                                                                     |
| Process schedule                                         | Daily, Monday to Friday, 9 am – 6 pm                                                                     |
| # of items processes /month                              | ~4500                                                                                                    |
| Average handling time per item                           | 2 min                                                                                                    |
| Peak period (s)                                          | End of month, usually from 20th to 28th day of each month                                                |
| # of FTEs supporting this activity                       | 10                                                                                                    |
| Level of exception rate                                  | ~1000 invoices have missing details                                                                      |

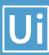

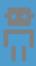

| Input data  | Client Account Number   |
|-------------|-------------------------|
|             | Account Transactions    |
| Output data | Account amount Matches? |
|             |                         |

#### 2.1.1 In scope for RPA

The activities and exception in of scope for RPA, in this automation workflow/sequence are listed here:

> Full Scope of the process for RPA - to be 100% automated

#### 2.1.2 Out of scope for RPA

There are no activities out of scope for RPA

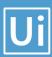

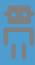

## 2.2 High Level process diagram

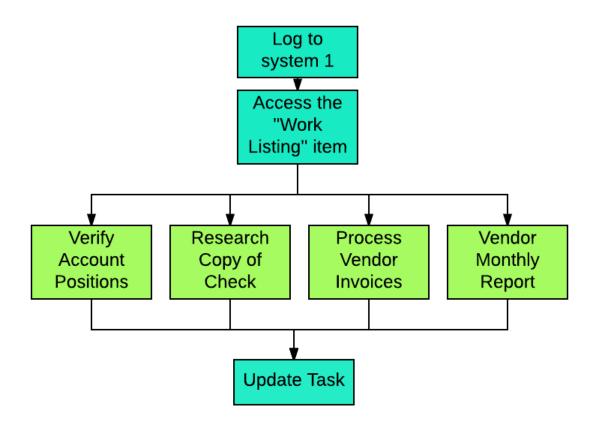

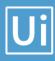

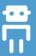

#### 2.3 Detailed Process map

This chapter presents the chosen process in detail, which enables the developer to build the automated process.

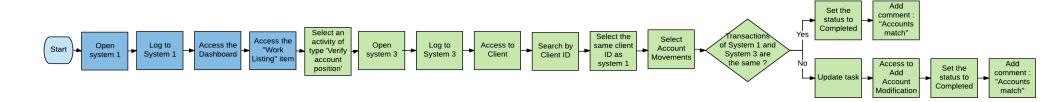

| Step | Short Description                                                                               |  |  |
|------|-------------------------------------------------------------------------------------------------|--|--|
| 1.1  | Open the ACME System 1 Web Application                                                          |  |  |
| 1.2  | Log in to System 1 (input data: email and password)                                             |  |  |
| 1.3  | Access the Dashboard, it's the central location where the user can pick a specific menu item    |  |  |
| 1.4  | Access the Work Items Listing to consult all the available tasks to perform (Output data: task) |  |  |
| 1.5  | Open the ACME System 3 Desktop Application                                                      |  |  |
| 1.6  | Log in to ACME System 3 using the same credentials                                              |  |  |
| 1.7  | For each activity of the type WI1 perform the following steps                                   |  |  |

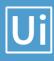

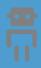

| 1.7.A | Open the Details page for the selected activity and Read Account Number and Account Amount |                                                                                                    |                                              |  |  |  |  |
|-------|--------------------------------------------------------------------------------------------|----------------------------------------------------------------------------------------------------|----------------------------------------------|--|--|--|--|
| 1.7.B | Access the Clients -> Search for Client by Client ID menu option in ACME System 3          |                                                                                                    |                                              |  |  |  |  |
| 1.7.C |                                                                                            | Enter Client based on the ID and double click the Client Name. Also check "Include Inactive Clients" as sometimes even active clients will not be found otherwise. |                                              |  |  |  |  |
| 1.7.D | Open the Accounts page for the selected client                                             | i                                                                                                    |                                              |  |  |  |  |
| 1.7.E | Double click the current account based on its n                                            | Double click the current account based on its number                                                                                                    |                                              |  |  |  |  |
| 1.7.F | Calculate the sum of all transactions for the spe                                          | ecified accou                                                                                                    | nt                                           |  |  |  |  |
| 1.7.G | Go back to the Work Item Details and open the                                              | "Update Wo                                                                                                    | rk Item"                                     |  |  |  |  |
| 1.7.H | If the sum of all transactions in System 3 is equ                                          | ual to the Acc                                                                                                    | count amount in System 1                     |  |  |  |  |
|       | Yes                                                                                        |                                                                                                    | No                                           |  |  |  |  |
| 1.8   | Set the status to Completed                                                                | 1.9 Set the status to Completed                                                                                                    |                                              |  |  |  |  |
|       | Add comment: "Account value matches"                                                       |                                                                                                    | Add comment: "Account has difference of xxx" |  |  |  |  |

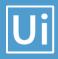

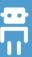

# 2.4 Detailed Process Steps

Complete and concrete process steps at keystroke level or clicks to be defined with screenshots. (If there are any data restrictions, mask important data like Policy Number, Customer ID, bank account etc).

| S<br>T<br>E<br>P | Step action description                                                                                        | Screenshot                                                                                                    | Expected result                        | Remarks                                                                |
|------------------|----------------------------------------------------------------------------------------------------|----------------------------------------------------------------------------------------------------|----------------------------------------|------------------------------------------------------------------------|
| 1.1              | Open the ACME<br>System 1 Web<br>Application                                                                   |                                                                                                    | Opening of a screen : System 1 Web App | Possible exception: - Handle exception if Web app not available        |
| 1.2              | Log in to System 1 (input data: email and password)                                                            | ACCOUNT - Log In  Home / Account - Log In  To continue, please authenticate here Email:  Password:  Log In  Forgot Password Register  Copyright © 2017 ACME Systems                                                                                                    | Access to the dashboard                | Possible exception:  - Handle exception if Incorrect email or Password |
| 1.3              | Access the Dashboard, it's the central location where the user can pick a specific menu item                   | ACME System 1  Dashboard  Henre: Dashboard  Welcome, olfa.bentaarit@outlook.fr to System 1.  4 User options  Systems  GS Accounts  CIChecks  Vendors  Invoices  Reports                                                                                                    |                                        |                                                                        |
| 1.4              | Access the Work<br>Items Listing to<br>consult all the<br>available tasks to<br>perform (Output<br>data: task) | Work   Items   Work   Items   Work   Items   Work   Items   Work   Items   Work   Items   Work   Items   Work   Items   Work   Items   Work   Items   Work   Items   Work   Items   Work   Items   Items   I | List of tasks                          |                                                                        |

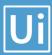

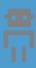

| 1.5   | Open the ACME<br>System 3 Desktop<br>Application                                                                                                    | Welcome to ACME System 3!  Please login to access the system  Machine Information STVRABIE stefan vrabie UIPATH Microsoft Windows NT 6.2.9200.0  Login  Exit                                                                                                    |     | Possible exception: Handle exception if no task of type 'Process Vendor Invoice' exist |
|-------|----------------------------------------------------------------------------------------------------|----------------------------------------------------------------------------------------------------|-----|----------------------------------------------------------------------------------------|
| 1.6   | Log in to ACME<br>System 3 using<br>the same<br>credentials                                                                                                    | Bile View Clients Accounts Transactions Help  Welcome, vstefu@gmail.com  To perform individual actions, please use the main menu  Newwest Clients  Newwest Clients  Control Name  Control Minan Derosier  Control Minan Derosier  Control Minan Derosier  Diseden  Germany  AD55686 Digns Buffsloe  Solingen Merscheid  Germany  AD55686 Digns Buffsloe  Solingen Merscheid  Germany  AD55686 Digns Buffsloe  Solingen Merscheid  Germany  RW02022 Jasce Butt  Brannen  Germany  RW02022 Jasce Butt  Romania  Germany  LW18404 Garnet Besing  LW18404 Garnet Besing  LW | N/a | N/a                                                                                    |
| 1.7   | For each activity of the type WI1 perform the following steps                                                                                                    |                                                                                                    | N/a | N/a                                                                                    |
| 1.7.A | Open the Details page for the selected activity and Read Account Number and Account Amount                                                                         | Work Items  There Wild howe  West Account Information Details Clear 6th Services  Account Information Details Clear 6th Services Account Information Details Clear 6th Services Account Account Account Clear  Account Account Account Clear  Account Account  | N/a | N/a                                                                                    |
| 1.7.B | Access the Clients -> Search for Client by Client ID menu option in ACME System 3                                                                                  | Search for Client by ID  Search Form  Search Form  Include inactive clients  ClientID Name  City Country  Country                                                                                                    | N/a | N/a                                                                                    |
| 1.7.C | Enter Client based on the ID and double click the Client Name. Also check "Include Inactive Clients" as sometimes even active clients will not be found otherwise. | Search for Client by ID  Search Form MH61370 Include inactive clients  ClientID Name City Country M161370 Carly Stamon San Pietro Behvedure Vidle Moria Cristina                                                                                                    | N/a | N/a                                                                                    |

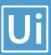

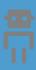

| 1.7.D | Open the<br>Accounts page for<br>the selected client                                | Client Details  For this particular client, you may consult the Account Movements and Issued Checks  Client Details  Carly Sitzman Address Viale Maria Cristina di Savoia 4 City San Pietro Belvedere Country. Italy  Client Accounts  Client Accounts  Client Accounts  Client Checks  Change Client Details                                            | N/a | N/a |
|-------|-------------------------------------------------------------------------------------|----------------------------------------------------------------------------------------------------|-----|-----|
| 1.7.E | Double click the current account based on its number                                | Client Accounts  Please review the list of Client Accounts  Client Details Carly Sitzmen Address: Vale Mania Cristina di Sevola 4 City San Piero Delvedure Country Islan Account Last Transaction Amount Status  Account Last Transaction Amount Status  42541 6/11/2016 1/2017 PM 113346 RON Suspended  942541 6/11/2016 1/2012 20 AM 603898 EUR Active | N/a | N/a |
| 1.7.F | Calculate the sum of all transactions for the specified account                     | Account Movements  Please review the last of transactions and movements pertaining to this account  Search Form  From: 01 / 09 / 2017                                                                                                    | N/a | N/a |
| 1.7.G | Go back to the<br>Work Item Details<br>and open the<br>"Update Work<br>Item"        | ACME System 1 - Work Items - Google Chrome                                                                                                    | N/a | N/a |
| 1.8   | If the sum of all transactions in System 3 is equal to the Account amount in System |                                                                                                    | N/a | N/a |

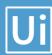

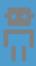

|     | 1 Set the status to<br>Completed and<br>add comment:<br>"Account value<br>matches"                                                                         |     |     |
|-----|----------------------------------------------------------------------------------------------------|-----|-----|
| 1.9 | If the sum of all transactions in System 3 is equal to the Account amount in System 1 Set the status to Completed and add comment: "Account value matches" | N/a | N/a |

#### **Exceptions handling**

Exceptions identified in the automation process can be classified as:

| Area     | Known                                                                                           | Unknown                                                                                                    |
|----------|-------------------------------------------------------------------------------------------------|----------------------------------------------------------------------------------------------------|
| Business | Previously encountered. A scenario is defined with clear actions and workarounds for each case. | New situation never encountered before – it should not really happen. It can be caused by external factors. |

Based of the above criteria the table below should reflect all exceptions identifiable in the process and map the expected action the robot needs to take for each exception.

Below are the exceptions captured during the process study. These are known exceptions, met in practice before. For each exception an action is defined.

Insert as many rows as required in the table, to capture all exceptions in a comprehensive list.

| E<br># | Exception name        | Step where exception is encountered | Parameters                  | Action to be taken                                                                                                    |
|--------|-----------------------|-------------------------------------|-----------------------------|----------------------------------------------------------------------------------------------------|
| 1      | Web app not available | Step # 1.1                          | If Web app is not available | Send email to exceptions@acme-test.com  "Hello, System 1 web App could not be open because the web app is not available" |

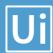

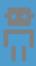

| 2 | Incorrect email or password | Step # <b>1.2</b> | If message for incorrect username or password exist | Send email to <a href="mailto:exceptions@acme-test.com">exceptions@acme-test.com</a> "Hello, The username or the email is incorrect. Please check and restart Thank you" |
|---|-----------------------------|-------------------|-----------------------------------------------------|----------------------------------------------------------------------------------------------------|
| 3 | No task of type WI1         | Step # <b>1.5</b> |                                                     | Wait 30 min and retry                                                                                                    |

For all the other unanticipated or unknown exceptions, the robot should send an email notification at <a href="mailto:exceptions@acme-test.com">exceptions@acme-test.com</a> with the original email and error message screenshot attached.

#### 2.6 Error mapping and handling

A comprehensive list of all the errors or warnings or notification should be consolidated here with the description and action to be taken, for each, by the Robot.

Errors identified in the automation process can be classified as:

| Area       | Known                                                               | Unknown                                                                                                    |
|------------|---------------------------------------------------------------------|----------------------------------------------------------------------------------------------------|
| Technology | Experienced previously, action plan or workaround available for it. | New situation never encountered before, or may happened independent of the applications used in the process. |

Based of the above criteria the table below should reflect all errors identifiable in the process and map the expected action the robot needs to take for each error.

Insert as many rows as required in the table, to capture all errors in a comprehensive list.

| E | Error | Step where  | Parameters | Action to be taken |
|---|-------|-------------|------------|--------------------|
| # |       | error is    |            |                    |
|   | name  | encountered |            |                    |

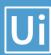

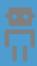

| Application Crash / Internal Server Error   | Any step | Error<br>message            | Refresh / Retry  Send email with screenshot to <a href="mailto:exceptions@acme-test.com">exceptions@acme-test.com</a> |
|---------------------------------------------|----------|-----------------------------|----------------------------------------------------------------------------------------------------|
|                                             |          |                             | Close application and run the sequence again                                                                          |
| Application unresponsive / page not loading | Any step | No response /<br>blank page | Wait 5 minutes and retry 2 times.  Close application and run the sequence again                                       |

<sup>\*</sup>Feel free to insert an additional error mapping table for more complete explanation.

# 2.7 In-Scope application details

The table below lists all the applications that are used as part of the process automated, at various steps in the flow.

| # | Application name | System<br>Lang. | Login module | Interface | Environment/<br>Access<br>method | Comments |
|---|------------------|-----------------|--------------|-----------|----------------------------------|----------|
| 1 | ACME System 1    | EN              | Web          | Web       | Web<br>Browser                   |          |
| 2 | Microsoft Excel  | EN              | n/a          | Client    | Local<br>desktop                 |          |

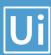

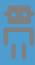

# 3. Development details

#### 3.1 Prerequisites for development

- Development or testing environment will be provided for development.
- Development/testing environment is an exact replica of production environment.
- Dedicated system and application access are given to developers with adequate permission.

#### 3.2 Password policies

Users manage their own passwords. There are no special policies in place.

#### 3.3 Credentials and asset management

Log on details (user IDs and passwords) should be stored under "Windows Credential Manager" or "UIPath Orchestrator Assets"

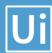

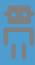

# 4. Testing preliminary details

Below are the various stages in testing. Update each item with Testing plan.

| Testing                 | Owner                        | Start date | End<br>date | # of test<br>cases | % of Success | Status |
|-------------------------|------------------------------|------------|-------------|--------------------|--------------|--------|
| Alpha                   | RPA Project<br>Lead          |            |             |                    |              |        |
| User Acceptance Testing | Process SME                  |            |             |                    |              |        |
| Regression<br>Testing   | Process Owner                |            |             |                    |              |        |
| Security Testing        | Client IT / Info<br>Sec Team |            |             |                    |              |        |

# 4.1 Alpha testing

Alpha and Beta Testing: Alpha testing is the testing done by RPA developers and RPA project lead after development.

## 4.2 User Acceptance Test

Business operations team creates test cases and provides test data for development and testing. This is due to be provided by POC.

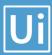

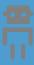

# 5. Annexure

#### 5.1 UIPATH automated process details

Note: this step is to be filled in after automation process is complete

**Automation overview**: (time to dev, test, etc)

Robots type: Back Office Robot

Level of human intervention required:

**Use of Orchestrator:** 

**Exceptions recorded in automation process:** 

**Errors identified in the automation process:** 

Challenges identified in the automation process:

Lessons Learned:

**Any adjustments** done in the automation process to facilitate (steps tweaked from the human way of working to an automatic programing way of working). All activities which have been performed to tweak the as is process to enable higher rates of automation on the process.

- Process Assumption
- > Input data assumption
- Number or types of input to be received
- > Skip logon interface and collect back end details
- > Extract data from backend without opening the file...
- Data conversion / formatting

**Reporting:** The details and format of the logging available in the workflow must be specified here. (Whether it is creating local log reports or Orchestrator logs).

The format should be specified by the business users.

**Workflow and scripts:** A brief of each workflow and the sequence in which are executed should be described here.